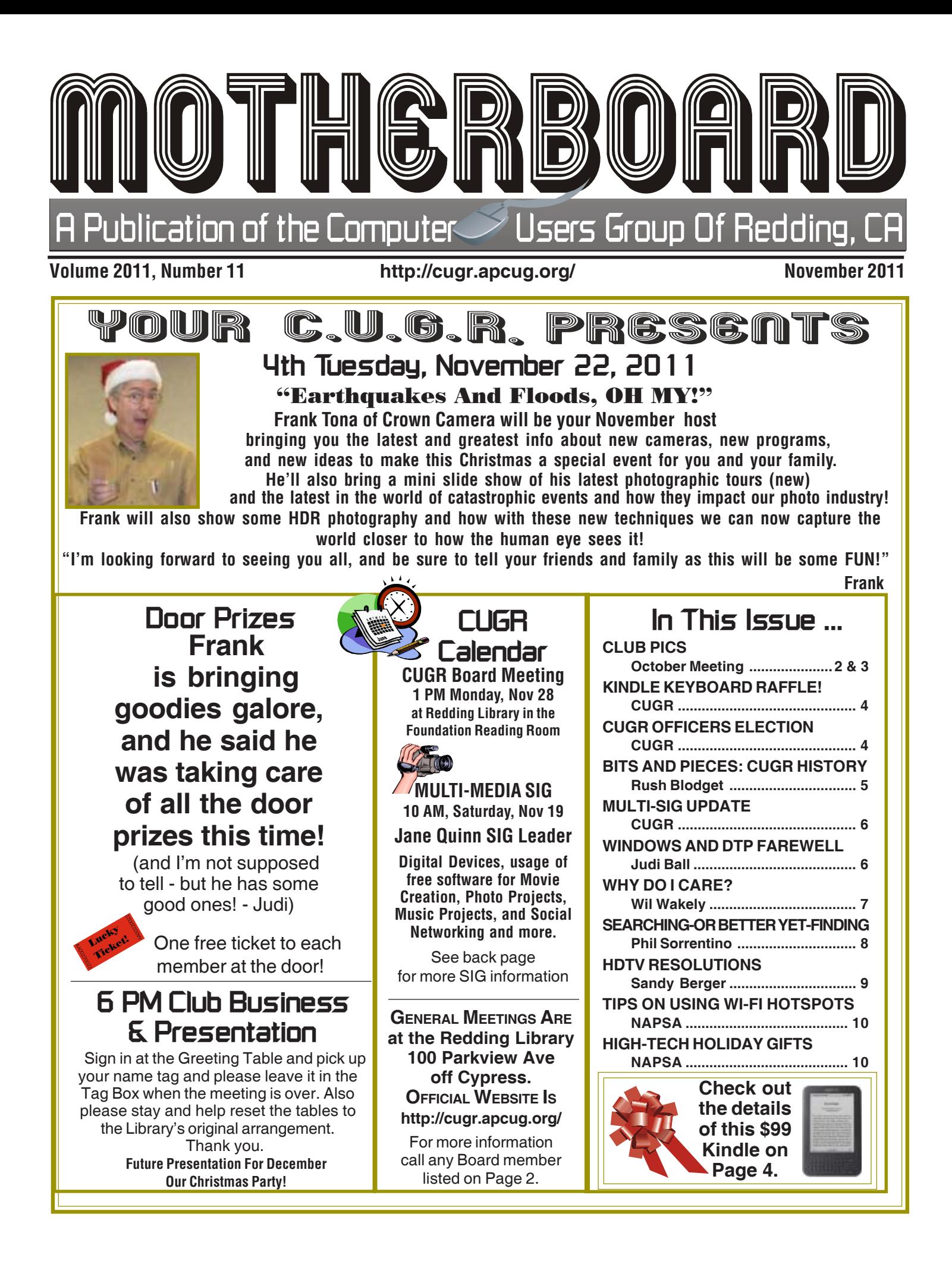

Members volunteering to help members!

#### **Club Mentors & Sponsors**

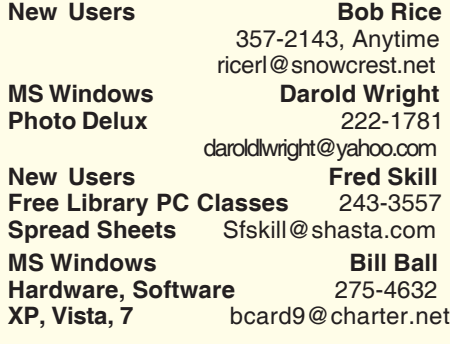

### **Board of Officers and Directors**

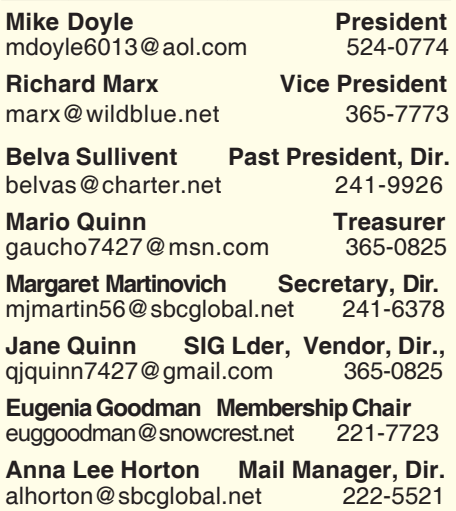

**DTP Judi Ball Graphic Prgs** 275-4632 **Photo Editio Edition**<br>**Photo Bane Quinn MS Word, PowerPoint, Jane Quinn<br>Movie Maker 2, DVD Prgs. 365-0825 Movie Maker 2, DVD Prgs. Digital Image Pro** *qjquinn@charter.net* 

Club Website: http://cugr.apcug.org/

#### **Sponsors**

**Electronic Recycling For Charitable Situations: Darold Wright 3300 Veda Street, Rdg. 245-0500** (no microwaves or large appliances)

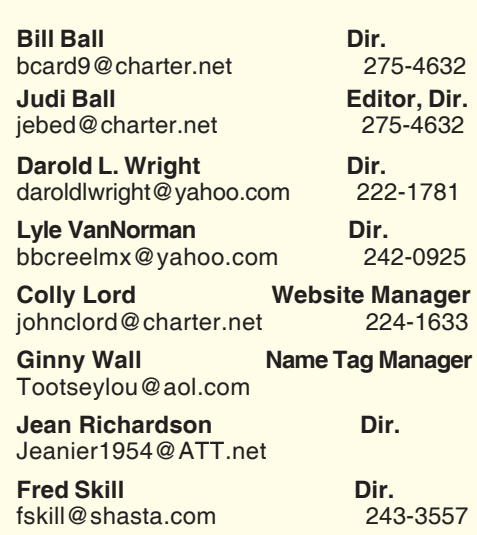

### **Motherboard Newsletter Staff**

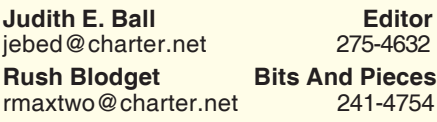

#### **Motherboard Newsletter Policies and Deadlines**

The *Motherboard* newsletter is published monthly by the Computer Users Group of Redding, PO Box 494778, Redding, CA 96049-4778. The CUG is a 501(c)(3) nonprofit corporation. Subscriptions are included in the \$25 annual membership fee. The purpose of the newsletter is to inform members of upcoming events and provide information about the use of IBM compatible computers.

**Disclaimer:** Neither the CUG, its Officers, the Editor, nor the newsletter contributors assume any liability for damages incurred due to the use of information provided in this publication. **Reprints:** Articles from this newsletter may be reprinted by other user groups if credit is given to both the author, CUG and the *Motherboard*. Mail a copy of the

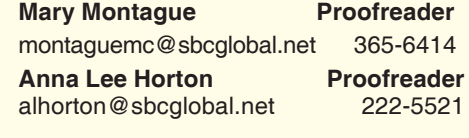

#### newsletter where the article is reprinted to the Editor at the address in the first

paragraph of this text.

**Personal Ads For Members:** Requirements are:

1. Advertiser must be a member.

2. The item must be computer-related.

3. The ad must be received by editor J. Ball by the *monthly date of the board meeting.* Sorry, no exceptions.

Other terms must be approved by the club's Board of Officers and Directors.

**Article Submissions:** All articles and reviews must be submitted to J. Ball by the *Monday of the monthly Board meeting (see Page 1 for date.)* Sorry, no exceptions. **Motherboard Editor** reserves the right to make corrections and deletions in all articles in the interest of grammar, style, and space.

## **Congratulations To Club Information Club Website:** Club Congratulations<br> **Club Information http://cugr.apcug.org/ Club Club Lubinners!**

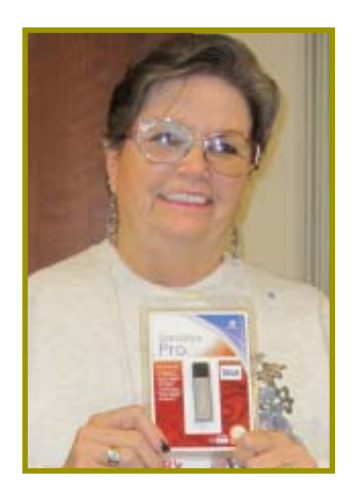

*Debby Hamman won a 16 Gig Jump Drive!*

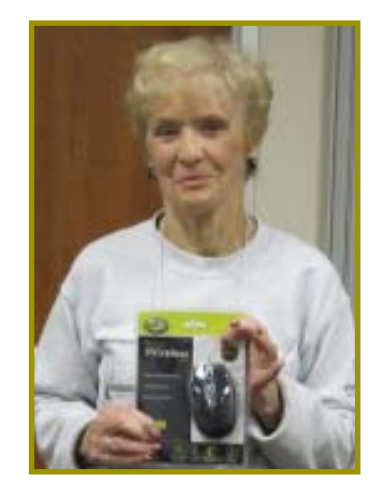

*Nancy Ditwiler won a Wireless Optical Mouse*

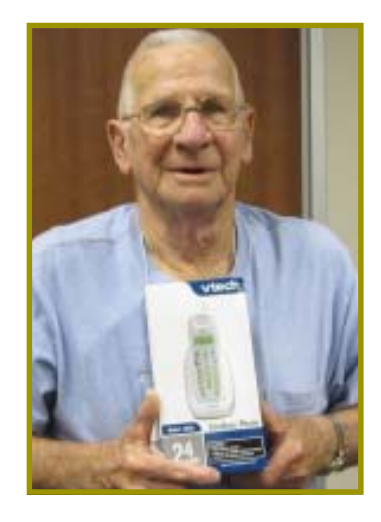

*Joe Adams won a V-Tech Cordless Phone*

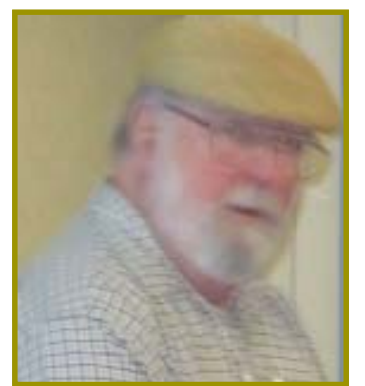

*Fred Skill gave a presentation of the popular Digital Reader and voice recognition programs.*

## **OctoberMeeting**

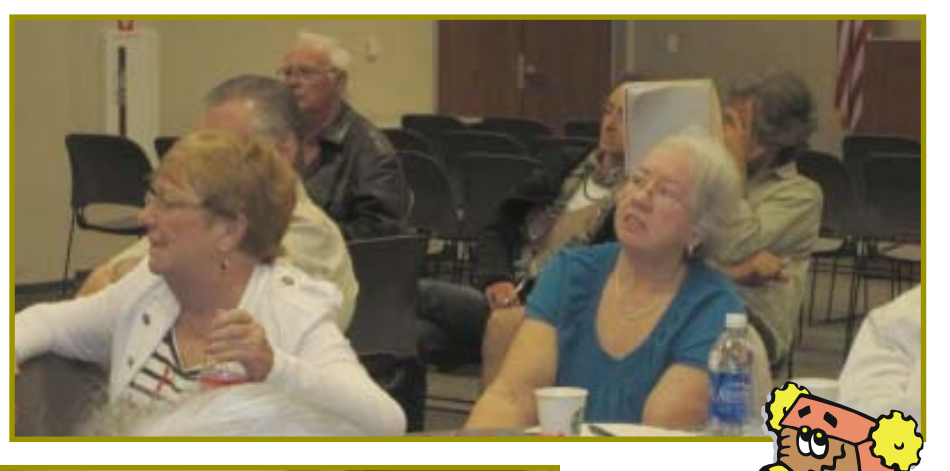

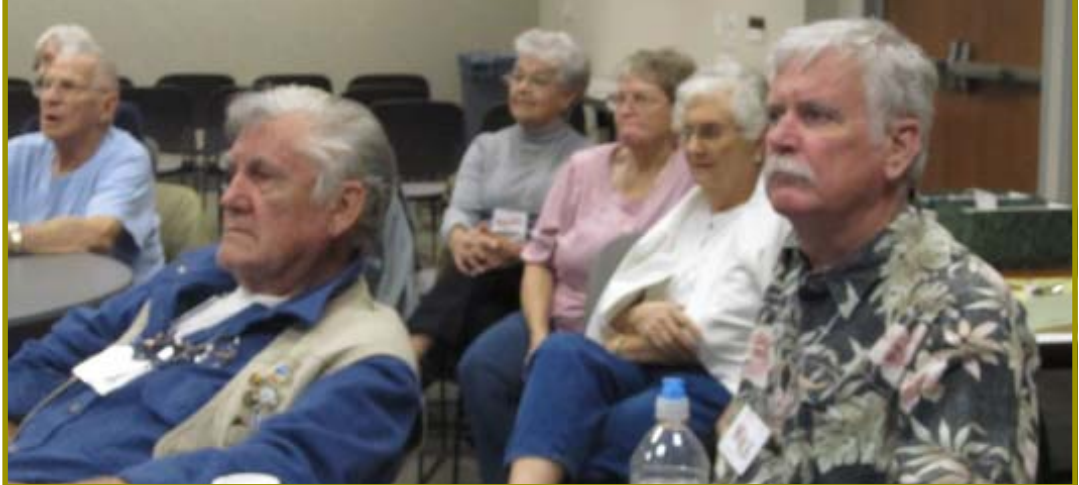

## **Photos**

Cameras were left at home (due to senior moments!), but thanks to Betsy McCarville with her camera handy, we have photos for this meeting.

The quality of the photos, however, is strictly due to the temporary photographer yours truly.

Thank you Betsy for being generous with your camera! Judi Ball

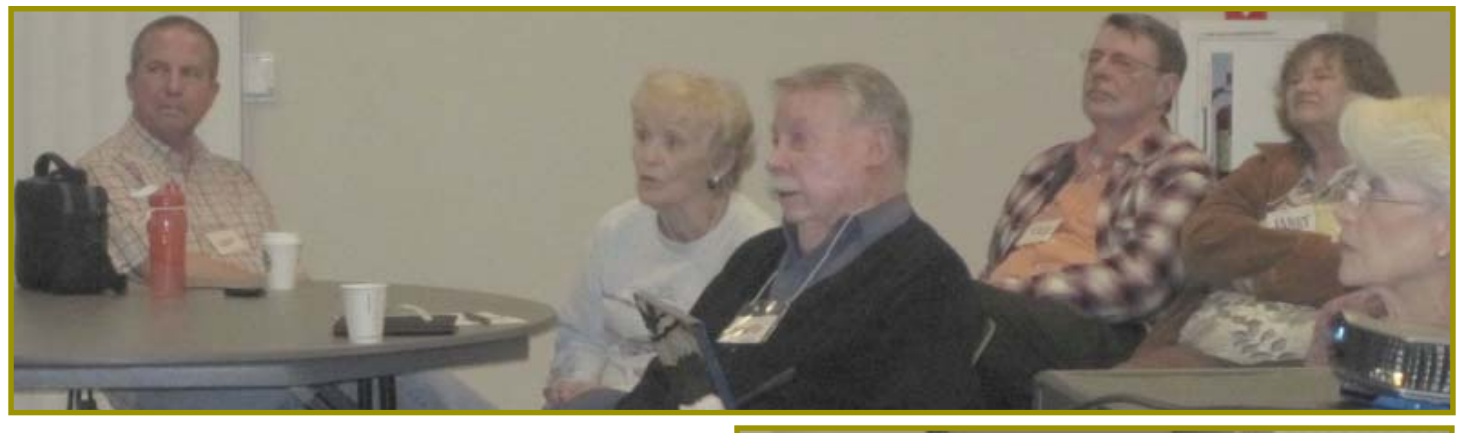

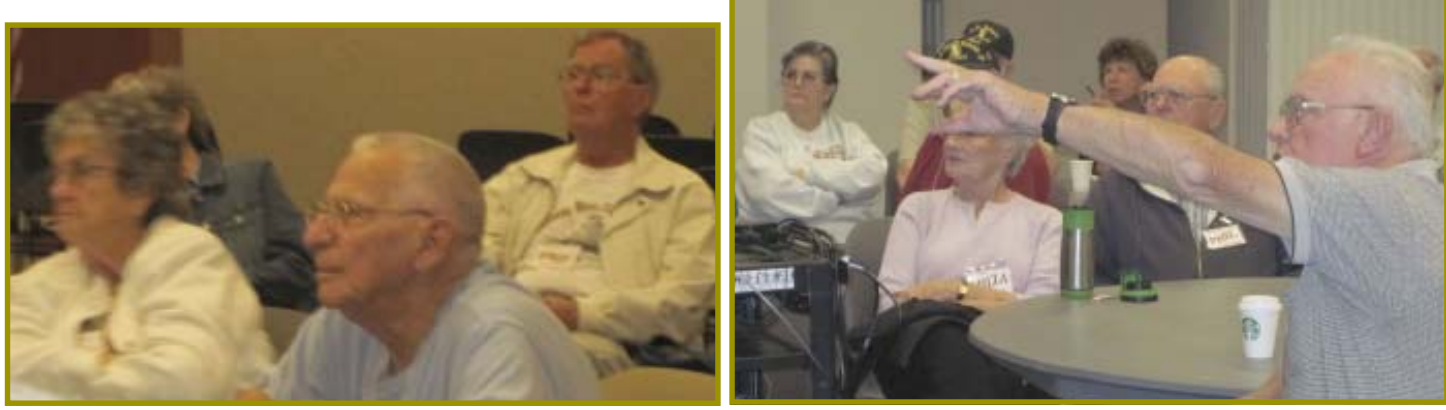

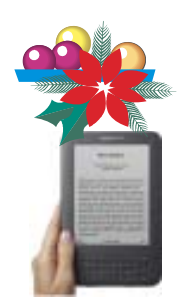

## **Kindle Keyboard Raffle**

**WI-FI, 6" E INK DISPLAY KINDLE READER** Like the idea of owning this? You can for only \$5! Yes, this \$99 Kindle could be yours at our next Christmas Party! Read below for party details:

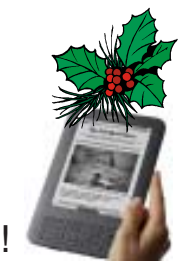

 Due to the inability to carry out our usual party gifts this year, we are trying something new! **A raffle for a brand new Kindle!**

And you may buy your ticket for \$5 each or 3 tickets for \$10 at our November meeting, or even as late as at the party before the drawing! Every member of a membership may purchase tickets. The only restriction is that you be a member.

 **AND YOU NEED NOT BE PRESENT TO WIN!** As long as you keep your ticket stub and we have your name and phone number **PRINTED** on the back of the part of the ticket we hold for you, you can win and not be at the party. You will be contacted as soon as possible after the drawing.

You may also mail a check to me, and I will hold your ticket with your name and phone number on it until the drawing: Judi Ball, 3904 Los Gatos, Shasta Lake, CA 96019, just so it is received by the Friday before the Christmas party. This exact date will be posted in December's Motherboard. No ticket will be assigned if it is not paid for at the time. Now please read on about this great Kindle:

### **MOST ADVANCED E INK DISPLAY**

Kindle's high-contrast E Ink display delivers clear, crisp text and images that you can read without eye strain. For extended periods of reading, E Ink displays deliver the best reading experience.

### **READ IN BRIGHT SUNLIGHT**

Kindle's E Ink screen reads like real paper, with no glare. Read as easily in bright sunlight as in your living room. **LIGHTER THAN A PAPERBACK**

# At only 8.5 ounces and 1/3 of an inch

thin, Kindle Keyboard is lighter than a paperback and thinner than a magazine.  **HOLDS 3,500 BOOKS**

Carry up to 3,500 books — keep your library with you wherever you go.

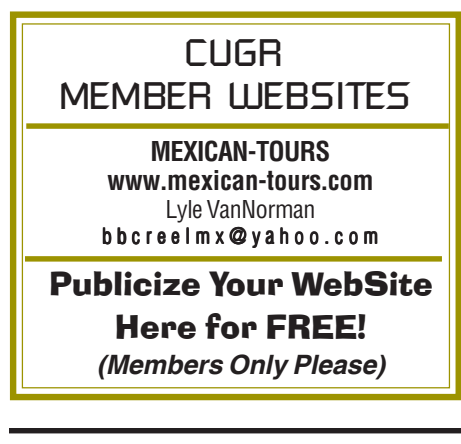

#### **QUIET PAGE TURN BUTTONS**

Quiet page turning means you won't disturb your partner when you want to read all night.

#### **SHARE MEANINGFUL PASSAGES**

Share meaningful passages with friends and family with built-in Twitter and Facebook integration.

#### **SIMPLE TO USE**

Kindle Keyboard is ready to use right out of the box—no setup, no software to install, no computer required.

#### **PDF READER**

Now with new dictionary lookup, notes and highlights, and support for password protected PDFs. Easily carry all of your documents on the go.

#### **MASSIVE SELECTION**

Over one million books, including New York Times Best Sellers, plus audiobooks, periodicals and blogs.

#### **REAL PAGE NUMBERS**

We've added real page numbers that correspond to print editions so you can easily reference and cite passages. **AND MUCH, MUCH MORE.**

#### Please go to Amazon.com and search for the "Kindle Keyboard, Wi-Fi, 6" E Ink Display" to see more about the great features of this reader.

# **CUGR Officer Elections**

The board will hold the 2012 elections in January and February this time. So please consider volunteering for a position on the board. We need your help.

Dick Marx has volunteered to continue with his Vice President duties. However, President, Treasurer, Membership, and Secretary are all opened for replacement.

These positions in this club do not require much work. More than anything our club require a few hours a month of your time and your genuine interest in the club's survival. And if you would like some background, feel free to call an officer and learn what thier position requires.

#### **DUTY DESCRIPTIONS FOR OFFICERS PRESIDENT**

- 1.Lead club and board meetings.
- 2.Be the organizational focal point for club meetings and club events.
- 3.Delegate tasks.

Skills Required: dependability, organizational skills, commitment and genuine interest in the club's survival, very basic computer skills, such as e-mail and basic word processing.

#### **VICE PRESIDENT**

- 1.Cover for the President in his/her absence.
- 2.Assist the President in club events.
- 3.Attend club and board meetings.

Skills Required: dependability, organizational skills, commitment and genuine interest in the club's survival, very basic computer skills, such as, email and basic word processing

#### **TREASURER**

- 1.Receive all monies due the CUG from all sources.
- 2.Disperse monies to cover all legitimate CUG obligations.
- 3.Manage and control the CUG'S operating bank account.
- 4.Report to the board of directors on a monthly basis with a detailed account. Skills Required: dependability, organizational skills, basic checkbook balancing skills, commitment and genuine interest in the club's survival.

### **SECRETARY**

- 1. Attend all board meetings and record the minutes.
- 2. Distribute the monthly minute report via e-mail to board members.
- 3. Maintain all the recorded minutes in the club's secretarial log book.

## **Bits And Pieces**

*by Rush Blodget; IMB/PCUG of Redding, rmaxtwo@charter.net*

#### Founding Of The IBM/PCUG:

Judi Ball asked me if I would recount the founding of our club. There was an exhaustive history written up by one of the founders, the late Reverend Clifford Baker, that I believe went into the club files, but has not been located. I did find, however, that I still had a copy of a short summary that he and I prepared some many years ago when we were unsuccessfully applying for a McConnell Foundation grant to purchase a video projector. I have taken the liberty of paraphrasing and updating it for this history account:

The IBM/PCUG was organized in 1982 by five men who, by education and employment, were involved with computers. They saw the need to get together and share their knowledge to develop a club that could help others with the new "desktop computers."

For a number of years the club met in a basement classroom of the Presbyterian Church on Placer Street. The attendance usually approximated 30 persons; it was difficult for more than a few persons to visualize the small monochrome monitor. This was later improved upon when Tony DeMarco brought in a four-way monitor splitter and hooked up four small monochrome monitors to enable a few more persons to visualize the programs under discussion.

Eleven years later, on September 7, 1993, long time secretary, Reverend Baker, attained the non-profit corporation status for our club.

A marked increase in membership occurred when Bob Edkin, editor of the Redding Record Searchlight at the time, loaned the club money to buy a second hand Electrohome ECP 2000 High Resolution Projector that was affectionately nicknamed Cyclops. This permitted a larger audience to view the programs. At this point the meetings were moved to the parish hall of the Presbyterian Church with attendance occasionally rising to 200 persons. All members of the community were invited to the meetings by informatory articles placed prominently in the Record Searchlight by its editor, Bob Edkin, who served as club president for several terms. Only club members, however, could be officers of the club or attend the SIG meetings.

To offset the repair costs for Cyclops and make payments on the loan from Bob Edkin, Cyclops was made available on a rental basis to businesses in town for their sales presentations by a two man tech crew from the club. This projector was quite heavy and had to be loaded into a van to transport it. This was before the era of laptops, projection panels or video projectors. Eventually progress caught up with us and the local businesses acquired the new, lightweight, high intensity projection panels, and so did we. So Cyclops was donated to the Shasta College Electronics department to do what they would with it.

By now the DOS era was coming to an end and many SIG groups were formed in the club to accommodate the new user and all the new subjects being used on our home computers, such as Windows, Desktop Publishing, New Users, Youth, Internet, Financial Software, and Website Construction. Each user group leader needed to come in and check out the projection equipment before his/her group meeting. Laptops were still quite expensive (it was sometime before the club was able to afford one, hence a member or members needed to frequently haul to the SIG group meeting site or general meeting a desktop computer and monitor.

Bob Edkin made a deal originally with the minister of the Presbyterian Church to maintain the church's computers and instruct the personnel in exchange for using the church's facilities. However, with a change in clergymen and an increasing general knowledge of computer use this stratagem no longer prevailed and the club needed to find another meeting place. For a time Shasta College pro-vided some help, however, new college officials decided that our use of their classrooms and small auditorium provid-ed too much of an insurance risk. The IBM/PCUG then transitioned to the Palo Cedro Church Of Christ parish in Palo Cedro and finally to the public library where we are now.

During the time that we met in the

church parish hall we had many more members. I counted slightly more than 200 attendees when Intuit made a presentation of Quickbooks the night before it was officially

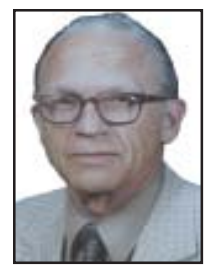

released and offered it to us for a greatly discounted price. Our treasurer was a professional computer technician who tried to work with it, but finally gave up in disgust. He had also been unable to get through to them on their helpline. He made a list of the problems and gave it to me. After much effort I finally reached Intuit. After telling them that we were having trouble, the Intuit technician asked me what version we had. I told him version one. He asked what release it was and instructed me how to find the release number. It was number one also. He said, "Oh, that release was quite 'buggy,' we are up to release nine now. We will send you a free copy of that one." Our technician-treaurer turned it down and resigned from the club. We never did use Quickbooks although it is now reputed to be a great program.

When the club was founded 29 years ago, the micro-computer was in its infancy and persons of all ages and professions were anxious to learn more about them, as well as some dedicated professionals, such as Bob Rice who worked for IBM for 30 years and is still a member of our group. Now days six year old children know how to use a computer and we no longer have very many young persons among us. Computer technology has become so sophisticated today that almost all businesses of any size employ a part time or full time technician or have one on call.

I want to thank Rush for this history account. He went to some lengths to obtain it for us, and it is a document that those in charge of club business now will not easily misplace again.

As far as I know, Rush Blodget, Bob Rice, and Dorothy Kirk are our only longterm members still in the club. Otherwise, most of us who are considered "long term members" date back to about 1995.

The 90s and early 2000 were the best times when huge company representa-*Continued on page 7*

# **Multi-Media SIG UpDate** *by SIG Leader Jane Quinn, qjquinn7427@gmail.com*

*Weekly SIG Group meetings are every Thursday at the Anderson Senior Center from 1- 3 pm. For special projects or one on one assistance walk-in 3 - 4 pm. You can also connect to the classroom at high speed internet through SKYPE that id is AAASCO2009.*

*Our monthly Multi-Media SIG is* Saturday Nov 19, *at our home from 10 am to noon. For directions contact me via e-mail above or phone, 365-0825.*

When we returned from our summer vacation, we re-visited Facebook, Microsoft's DVD Maker, Picasa's Movie Maker, and seized the opportunity to choose our favorite photo editor to resize image files.

Picasa's re-sizer is in Picnik, the online portion of that Photo editing software. MS Photo Live Gallery is the other free software.

I have created discs as handouts that are *.mpeg* movies that you can learn from, copy music from the music library, learn MS DVD Maker, learn Picasa's Movie Maker, and learn MS Movie Maker.

Thanks to Marlene Robinson, who loaned *Facebook For GrownUps* by Michael Miller to me, I've gotten a few bits of good info on privacy matters, which I will collect and distribute to the group.

Personally, I think Facebook is a great social networking tool, as well as a great

method to connect us old folks to our younger family members.

In the process, I just discovered Facebook has an option to build yourself a person address where folks can be in touch with you even more easily at Userid@facebook.com.

This maybe be old news to some, but a complete discovery for me.

Why would you want such an address? Simple. Just have your friends email to your Facebook ID (address) and you can read all your electronic mail in one spot. So all your Facebook messages will be combined with your email messages.

Meaning you can do away with such as Yahoo, Gmail, Charter, etc., and just use Facebook. And your friends and family could do the same if they would like by exchanging your Facebook IDs.

After all, Facebook was created to be your total internet experience!

Now that the end of the year is upon us, it's often fun to create a yearly review to pass out to family and friends. My favorite FREE choice is Picasa. Simply Create a Picasa Album. Combine all your photos from the past year into one Album. Then choose to create a gift CD or a movie using Picasa's Movie Maker. My second choice is MS DVDMaker that comes with OS7. We are learning this program in the classroom right now. The new DVD Blue Ray disc players play all Media discs. So give a gift of a DVD Blue Ray (cost range from \$80-\$100) along with your creation and you will be a hit. In the classroom we have discovered free DVD authoring software, DVDFlick, which works on all operating systems (Vista and XP).

We have just scratched the surface on DVD movie creation, music projects, and photo editing. So if you're interested, join us. Hope to see you there.

## **Windows And More & DTP SIG Farewell UpDate**

After temporairly closing our SIGs last spring, we have decided to remain closed. Even so, we did run the SIGs with great interest from our SIG members for many years — Bill's since 1998-99, and mine since 2001. Remember George Barber who liked being with Bill at the SIG meetings?

And though we did not have an ideal lab situation with computers, etc. available, we did have fun with the SIGs. We all laughed, fussed about computers together, learned new ideas from one another, and became close. Back then the ideas and new programs and features demanded we work together.

We also celebrated birthdays and anniversaries: I'm remembering one

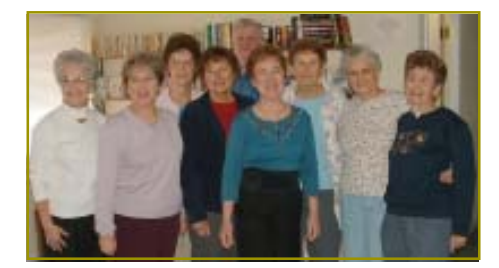

surprise birthday in particular for Bill and me that involved every SIG member and friend possible, I think. I'm proudly including the photos below.

Bill's classes conquered just about everything to do with computers and the systems. And he enjoyed showing how to clean the physical inside of a PC, as well as cleaning up the registry and temp files. He also covered how easy it is to change out drives and chips. And there was always the lesson on how to back up files. Or house calls where he would retrieve files from a crashed machine.

My SIG was all about editing and manipulating everything possible from photos in the art program, to music, to documents in a publishing program. And

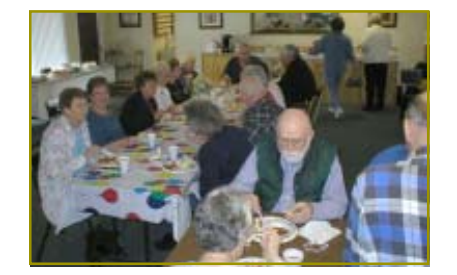

there was no such thing as thinking we couldn't change "it" if we really wanted it changed. We loved working together.

But it has become increasingly difficult for folks to keep up with the class times and travel the distance to Shasta Lake with all the responsibilities life tends to drop upon us, and Bill and I well understand because it has become more difficult for us to keep up with all the of the responsibilities of life's little droppings also.

But keep in mind that we are still opened to folks calling or making appointments for help. So don't be shy, we're all retired and run on the same time clock.

We're still very involved with the club. and plan to see you at the next meeting, if not before. Judi Ball

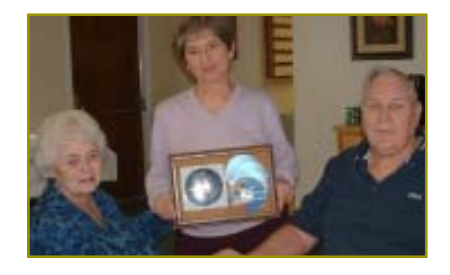

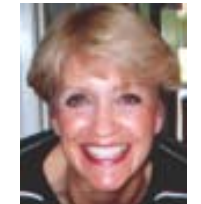

#### **BITS & PIECES** Club History **Way 1 2014 The Care?** From Page 5

tives came to town for the sole purpose of giving our group a presentation and plenty of free software to boot. Companies like Microsoft, Adobe, and Corel came loaded with freebie programs for lucky members.

Slowly these computer software companies have backed away from the individual user and gone to big businesses. They have also changed to doing all of their presentations online or on a disk for us to put up on screen for groups like ours to learn about their products. And they have also ceased doing the product reports where you earn a product by doing a review. In the day, these were great learning tools for all of us and we flocked to learn as much as we could.

But without the professional input, it has become a strain for our group to come up with interesting subjects to present, as well as the people to give the presentations. There are a few among us that are great at it, and are willing month after month to do so, and thank goodness, because other than Crown Camera and Frank Tona, there are very few outside representatives to cover a meeting with an interesting subject. The October meeting with the Kindle-like readers was an example of a great subject on most people's mind, but the subjects are few today without more input from members.

Also a sad footnote to our history is the death of so many members the past few years. I find myself thinking about them, especially when a club photo comes up with someone we all knew so well and miss at the meetings.

 Now we have only 63 memberships, some of which includes the entire family. And we know through Jane's SIGs and Fred Skill's Library classes that there is an interest in actively seeking help with their computers and programs. We just need to reach them. Get the word out about this group and how worthwhile it is. Perhaps you know of someone you could ask to a meeting and if they like it encourage them to join. We have cards that you are welcome to have to hand out also.

We have a great club with great members, but we so need to be active and to protect it from obscurity.

*by Wil Wakely, President, Seniors Computer Group, CA, October 2011 issue, Bits and Bytes, www.scgsd.org, Wilw31@gmail.com*

This article might be a bit "techy" for some of us, but it is important to know a bit about what goes on inside of our computer so when something bad happens, we have a clue as to what might be wrong, and we can save time and money by not having to hire a high-priced technician to fix a simple problem.

 First, let's review the hardware. The **power supply** converts the house electricity, 110 Volts AC (alternating current), to the appropriate lower DC (direct current) voltages that the rest of the computer requires. It contains a fan to keep it cool, which is about the only noise you should hear. There is one large printed circuit board inside called the "**motherboard**," because it contains connections, or "slots", where other smaller "daughter boards" can be installed that do specialized functions. The motherboard is essentially the "head" of the computer and contains the major memory and connections for all of the other components. It has connectors for the keyboard, mouse, hard drives, modem, video, sound, fan and USB devices. It also contains the **CPU**, Central Processing Unit, a large computer chip which is the genius that runs everything. The latest versions of the CPU can do over three billion calculations per second, so it is really loafing most of the time. It is truly multi-tasking which means that it can do a variety of things at the same time.

So here's what happens when you first turn on your computer and it "**boots.**" Booting comes from "bootstrapping," or lifting oneself by his bootstraps. The computer needs to know some rudimentary facts about itself before it can come fully alive. This information is retained in a computer chip on the motherboard called a **ROM** (Read-only Memory), which permanently retains certain information without requiring any power. There is a small disk-type battery on the motherboard which allows this ROM to be read.

This battery also keeps the clock running while the computer is off, so if the clock time begins acting strangely, Judi Ball *i* the battery may need to be replaced; *Continued on Page 9* 

however, it is usually good for years. This ROM contains the **BIOS** (byeose) which stands for Basic Input Output System, and instructs the computer where to find more information in order to fully start up. A process called **POST** (Power On Self Test) runs to test the memory and make sure the rest of the computer is healthy. It gives a series of Beep Codes to indicate the state of health. One beep means everything is okay. A Google search of Beep Codes will tell you what's wrong if you get weird beeps while Booting. If you press the Del(ete) key *immediately* after pressing the start switch, a screen will show the BIOS settings, which can be modified if necessary. Be careful!

**Hard drives** are so important to the computer that it helps to understand how they work:

Think of them like the old Juke-boxes – lots of LP records that can each be played with a moveable tone arm. The hard drive has hard metal platters, unlike old floppy disks which were flexible. They contain tiny magnetic spots which, depending upon how they are magnetized, indicate a one or a zero, which is the binary language the computer understands. A moveable "head", like the tone arm, "reads" the magnetic state of the spots, called magnetic domains, and "writes" to change the magnetic polarity. Rather than a spiral track like an LP, the hard drive has ever larger concentric circles called cylinder tracks. The platter is also divided up into sectors like pieces of a pie. So to find a file, the head moves to a specific cylinder track and sector and reads the data that is there. A large table of contents called a Partition Table contains the track/sector location of all the files. Obviously, if this table becomes corrupted, the files cannot be located. Fortunately, a backup copy is automatically retained. However, if the hard drive dies, this backup copy is useless. (Back-up! Backup! Backup elsewhere!)

## **Searching - Or Better Still - Finding**

*by Phil Sorrentino, President, Sarasota PCUGroup, FL, June 2011 issue, Sarasota PC Monitor, www.spcug.org, president@spcug.org*

Now where did I store that list of DVDs. I could have named it "DVD List" or "Movie List" or "DVD Inventory," but I'm not sure. This is the situation I used to find myself in quite frequently when I have a hardcopy of something that I hadn't used in awhile and want to change, but don't remember where I stored the file on the computer. This problem can be solved in a few ways. An obvious one is to include, somewhere on the hardcopy, the name of the file and where it is located, like *D:/MyInfo/Home/ info/Inventory/DVDList.xls*. Now if you have a hardcopy you can always find the file on the D: drive. But this solution doesn't help if you have discarded or lost the hardcopy. So, thank goodness for Search Utilities.

Windows XP had a simple search utility that could be found by clicking the Start button and then selecting "Search" in the list on the right side of the menu. Once there, you could select "All files and folders", where you could input "All or part of the file name:," then select the Drive(s) you wanted searched, and finally select "Search." As files and folders matched the search criteria, they are displayed on the right side of the window for review. If something is familiar, you can double-click it and inspect it further. More often than not, this process finds whatever was forgotten, lost or misplaced.

That was how it was. Now that I have upgraded to Windows 7, when I select the Start Circle (or Start Orb), immediately right above the Circle, I get a search box that suggests "Search programs and files". When I input a word, like "list," I immediately get results. So far, I have never gotten any results that I can use. (This may be because I have not set up "Indexing" correctly, or maybe I'm missing something.) So, although I am very pleased with Windows 7, I have not been able to find lost files as easily as I could with XP. (No, this is not, at all, a reason to stay with XP.)

If you Google "Free Search Utilities," you will find many possibilities. But, just as I was about to start looking for a search utility, I read a brief review, in Smart Computing (Dec. 2010), of "Ultra File Search", a free search utility. The review made it sound like it would do the things the XP Search feature did. I downloaded it to a "test Windows7" machine and after using it a while, I was convinced it could do the type of basic file and folder search that I was missing.

Ultra File Search can be found at http:/ /www.ultrafilesearch.com/ And the developers describe it as follows:

Ultra File Search is a Search Utility which is able to find quickly Files, Folders and Text on your Local, Network, DVD, CD-ROM, USB Hard or Flash Drives. Ultra File Search allows you to specify several File Masks and multiple Drives and/or Folders at the same time; it is able to sort out files and folders according to their properties (e. g. Modified Date) and find files which contain one or more specific words or sentences.

This Utility does not use background indexing, does not waste system resources and does not use extra space on the disk. Ultra File Search does NOT contain any Spyware, Adware or Viruses and is Free for Personal use.

(Note the comment about not using "background indexing." Maybe that is the source of my not finding things when I use the Windows 7 Search. I'll have to pursue those thoughts.)

From the description, it sounds like Ultra File Search attempts to replicate the features of the Windows XP Search feature. Ultra File Search has a startup window that looks much like the Windows XP "Search Results" screen, but it uses tabs to present its features.

Search offer different ways of attempting a search. "Containing text" provides the ability to search for a file that contains a specific text sequence. Think of it as looking for particular words or phrases in a text (.doc, .docx, .rtf, .txt) document.

There are a few options like "Match All" and "Case Sensitive" that may help with the search. Additionally, you can eliminate System, Hidden, Image, and Media files to speed up your search.

The "Date and Size" tab provides the ability to search for files that were "Modified, Created, or Last Accessed" between specific dates and times. This may be useful if you know the very specific kind of information about the file in question. This may also be a good way to eliminate large numbers of files under certain conditions. Additionally, this tab offers the ability to search based on the size of the file provided that very specific information is known.

The fourth tab, "Attributes," provides the option to search for files based on certain system parameters" such as "Archive," "Read Only," "System," "Hidden," and "Directory," which may be useful under some very specific circumstances. This tab also offers some NTFS only (New Technology File System), file searches using the NTFS parameters, "Compressed", "Encrypted", "Temporary," "No Indexed," "Reparsed Point," "Sparse File," and "Offline." These last search criteria may be useful only under certain very

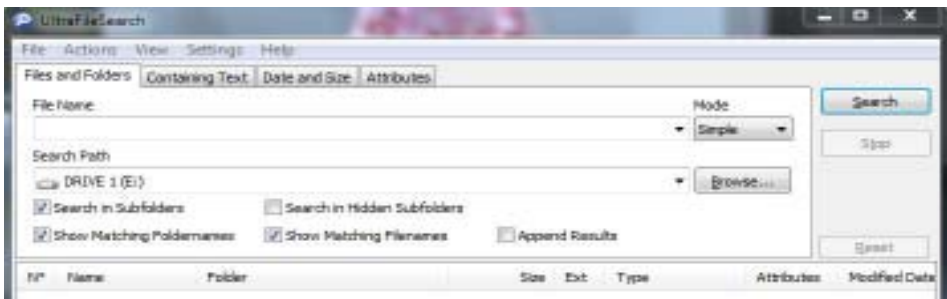

Upon starting Ultra File Search, the Files and Folders tab is shown. This is similar to the "All files and folders" selection in Windows XP. Just input a file name and browse for the drive you want to search and then click the Search button. Search results show up in the bottom of the window. The three remaining tabs on the opening screen of Ultra File

 special circumstances and probably only to those very technically inclined.

If you are familiar with the Windows XP search feature, you will see that Ultra File Search provides, to a Windows 7 user, all of the features that were available in XP. Now with Ultra File Search I can finally locate that "DVD Movie List" I started looking for.

## **HDTV Resolutions 720p and 1080p Explained**

*by Sandy Berger, CompuKISS, www.compukiss.com, sandy@comupkiss.com0*

If you go into the store to purchase a new television these resolutions will be prominently displayed. However they might not be as important as you think.

 This is especially true if you are moving into the world of HDTV for the first time. Compared to an old standard TV, just about any HDTV will look spectacular, no matter what the resolution. Many experts in the field will tell you that they consider things like contrast ratio, color saturation, and color accuracy to be more important than resolution.

 That said, when you choose an HDTV, the resolution will be the first thing you see when you start shopping. The resolution is the number of pixels on the screen. All other things being equal, more pixels will produce a better, sharper image. A 720p television has 1280 horizontal pixels and 720 vertical pixels. A 1080p television has the same number of horizontal pixels (1280) but has 1080 vertical pixels, essentially giving you more detail in the picture. The "p" stands for progressive scanning which is superior to another scanning technique called interlaced scanning, which is represented by an "I." You don't have to worry about the 'I" or the "p" because most televisions sold in the US today use progressive scanning.

 1080p is the best resolution available today and you will pay a premium to get it. Having a 1080p TV, however, is only good if you have 1080p content to show on the TV. Unfortunately, currently there are no over-the-air television broadcasts

in the United States that are transmitted in 1080p. Although television stations and cable and satellite providers have the ability to transmit in that resolution, few are willing to take that step because 1080p transmissions take up a lot of bandwidth. At this time there are only a few satellite provider that utilize the 1080p format and these are strictly limited to their pay-perview movies.

 So most people will find that the only way to enjoy the full details of a 1080p television is to purchase a Blu-ray DVD player. Blu-ray disks are formatted in the full 1080p resolution and will show off the full potential of a 1080p TV.

 Whether you purchase a 720p or 1080p TV, standard-definition content won't necessarily look any better. Although, depending on the television, the signal may be upconverted to make it look better. In some geographic areas, you can get hi-def signals over the air. You can also get hi-def stations via cable and satellite providers.

 If you don't want to purchase a Bluray player, you can still use your old DVD player and your old movies will look better than ever. Standard DVDs, which are 480p in resolution, will be upconverted by an HDTV and will look noticeably better on an HDTV, whether it is 720p or 1080p.

 One other thing needs to be taken into consideration when talking about resolutions. In order to see the extra detail that a 1080p TV provides, the screen size must be quite large. That is why HTDVs are generally quite a bit larger than the old standard definition televisions. Also, you need to sit close enough to the TV for your eyes to actually be able to see the extra details.

 This is where it gets a little confusing. Basically, unless you have a very short distance between you and the TV, you will need a larger screen with 1080p than with 720p. That's one reason why most televisions in smaller screen sizes will be 720p rather than 1080p. Even with 1080p Blu-ray disks, the 1080p quality only begins to become noticeably better as the screen size increases.

 You can see from these details that although 1080p is the premium resolution, 720p TVs are a lower-cost option, and may be perfectly fine depending on your needs.

 Besides the options like plasma, LCD, LED, 720p and 1080p, there are plenty of other specifications that you can look at when purchasing an HDTV. Higher end televisions will also have things like better contrast ratios, extra HDMI ports for attaching additional equipment, and Internet connectivity. Higher ends LCD and LED TVs will also have higher refresh rates and better backlighting.

 If you want the best hardware, look at the 3-D TVs. You may not want 3-D in a television. If you are like me, you may not even like it, but 3-D TVs have higher hardware requirements and will, in effect, be the best televisions, even without the 3-D.

 Not all will want or need the best or costliest HDTV. Fortunately there are sizes and models available to suit the needs of almost everyone.

## **WHY DO I CARE?**

#### *from Page 7*

While booting, the hard drive is recognized and a small area at the front of it is defined as the **MBR**, Master Boot Record. This contains enough information about the hard drive to locate the **OS** (Operating System) like Windows and load it.

The OS has its own sub-conscious memory called the **Registry** which contains a wealth of information about the computer and files. This now loads and can take quite a while if it is large. If this Registry file or the MBR gets corrupted, it is a major problem.

Fortunately, backup copies are automatically maintained.

(Backup! Backup! Backup!)

 Now we are almost home free. The next thing that happens is to load the **StartUp** files. These are programs that start automatically when you turn on your computer. If there are a lot of these it can drastically slow down the boot time. You can see and change these Startups by typing "run msconfig" and clicking on the StartUp tab. Check or uncheck the programs you desire. Keep these to a minimum for faster booting.

 At this point Windows should be running and you are a happy camper to have full control. As you can see, lots of things happen before you are allowed at the controls, and all it takes is a minor glitch in any of these booting processes for your computer to fail to boot. It's amazing that it works at all!

Frequent **backups** of your hard drives are the solution to major computer headaches. It is not a case of *if* your computer crashes, it is *when*.

Happy computing!

## **Tips On Using Wi-Fi Hotspots**

Wi-Fi hot-spots in coffee shops, libraries, airports, hotels, universities and other public places offer free access to the Internet.

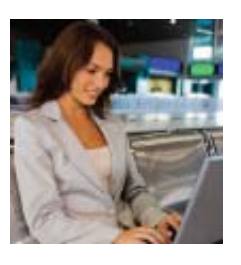

However, public

Wi-Fi networks often are not secure. You're sharing the hotspot with strangers, and some could be hackers.

Experts at the Federal Trade Commission (FTC) say that when using wireless hotspots, it's best to send only personal information that is encrypted — either by an encrypted website or a secure network.

Encryption scrambles information sent over the Internet into a code so that it's not accessed by others. An encrypted website protects only the information sent to and from that site. A secure wireless network encrypts all *NAPSA*

the information you send while online.

To tell if a website is encrypted, look for https at the beginning of the Web address (the "s" is for *secure*), and a lock icon at the top or bottom of the browser window. Some websites use encryption only on the sign-in page, but if any part of the session isn't encrypted, the entire account could be vulnerable. Look for https and the lock icon throughout the site, not just at sign in. **IS THIS HOTSPOT SECURE?** 

- •If a hotspot doesn't require a password, it's not secure.
- If a hotspot asks for a password through the browser simply to grant access, or asks for a password for WEP (wired equivalent privacy) encryption, it's best to proceed as if it were unsecured.
- A hotspot is secure only if it asks the user to provide a WPA (Wi-Fi protected access) password.
- WPA2 is even more secure than WPA. For a safer Wi-Fi experience, the FTC recommends:
- When using a Wi-Fi hotspot, only log in or send personal information to web-sites that you know are fully encrypted. The entire visit to each site should be encrypted — from log in until log out. If you think you're logged in to an encrypted site but find yourself on an unencrypted page, log out right away.
- •Don't stay permanently signed in to accounts. After using an account, log out.
- •Do not use the same password on different websites. It could give someone who gains access to one account access to many accounts.
- To learn more about protecting your privacy online and what to do if your information is compromised, visit OnGuardOnline.gov.

From the latest laptops to Innovative, affordable stocking stuffers, shoppers are looking to the season's hottest technology items as the perfect holiday gift. To make the experience of shopping for the perfect tech gifts easier, here are some tips to help find the best gift ideas to match the style and personality of the recipient on any budget:

**• LAPTOPS:**

Will the laptop be taken on trips or used mostly at home? If traveling frequently, choose a compact, lightweight model for easy transport, and look into an extended warranty to cover any damages. What features are most important? Make sure the hard drive is large enough to comfortably store digital photos, music and videos. Does the laptop include identity-protection features?

To ensure that confidential files stay private and the laptop remains in top working order, make sure to also choose good security software.

## **High-Tech Holiday Gifts**

*NAPSA*

#### **• DIGITAL READING DEVICES:**

Most people do not realize how much they love the synchronization of their newspapers, books, blogs and magazines until they experience it firsthand. However, it is a personal preference, so make sure a digital reading device is the right fit for the recipient before purchasing. At Staples stores, customers can try the Amazon Kindle before they buy to determine if an e-reader is right for them or their loved one.

#### **• CAMERAS, CAMCORDERS AND PHOTO ACCESSORIES:**

Digital camera, video camera or both? From ultrazoom lenses and HD video options to family-friendly cameras, there are countless cameras out there to fit every lifestyle. Looking for the ultimate kidfriendly camera? Try the Olympus Stylus Touch 3000. It's waterproof, freezeproof and dropproof!

Or for a more unique and affordable

photo gift option, Staples digital ornaments in a snowflake and decorative ball add a personal touch to holiday decorating for under \$15.

**• AUDIO ACCESSORIES:**

You might not think of headphones as a great go-to gift but you'd be surprised by how many people on your list they will fit. For music lovers, listeners can check out Beats by Dr. Dre, featuring studio-quality sound with style. Or runners may love the Sport MP3 Headset that says good-bye to wires and allows users to download MP3s directly to their headphones.

For the style savvy, try the Bling Earbuds that add sparkle and shine to basic earbuds.

Staples has all these options to satisfy all types of budgets and needs.

By considering these questions before heading to the store, shoppers are sure to find the perfect must-have tech gifts for everyone on their list this year.

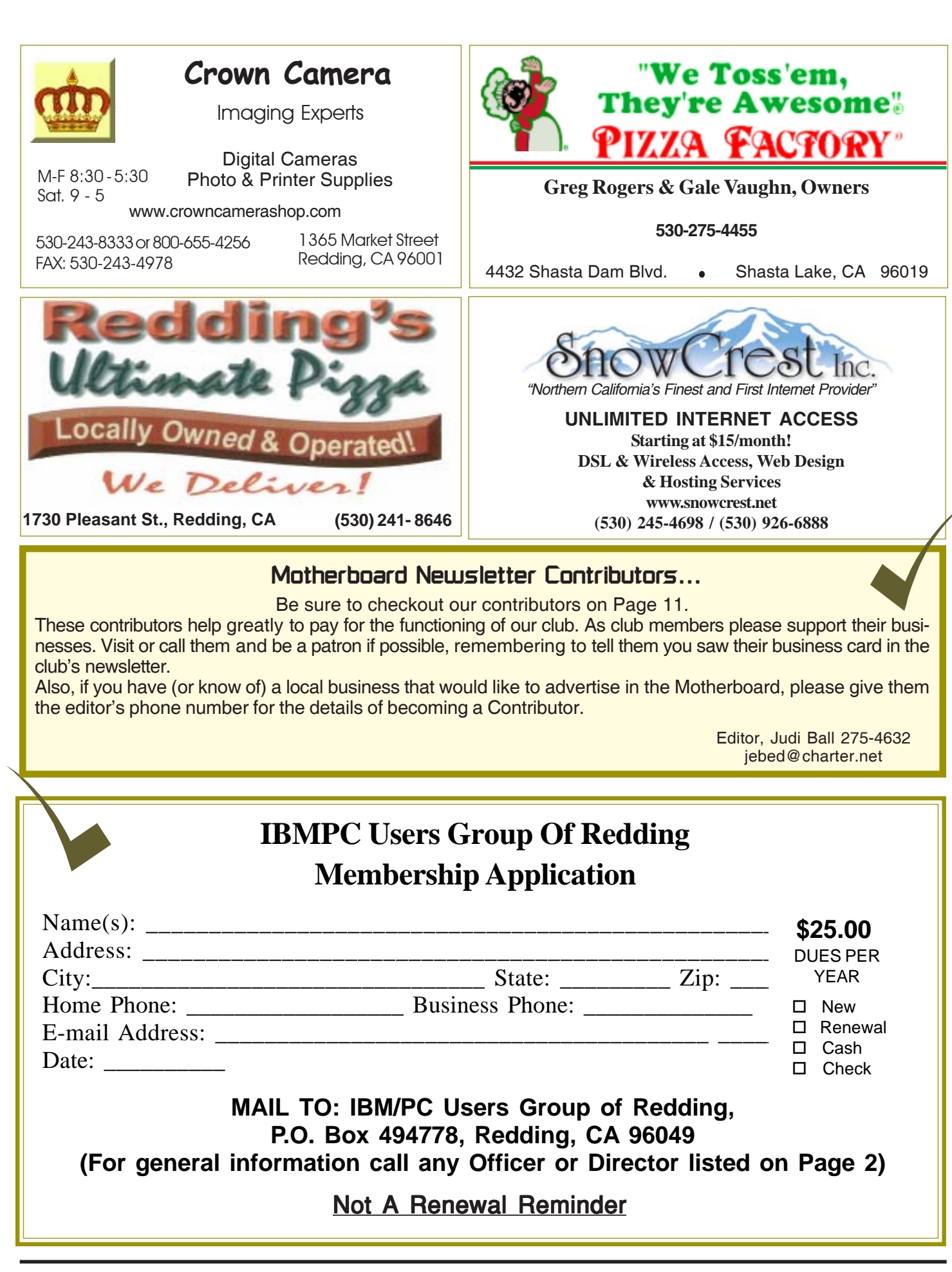

**IBM/PC Users Group of Redding P.O. Box 494778 Redding, CA 96049-4778**

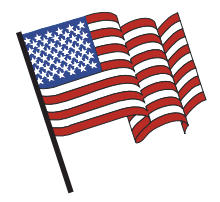

## **Why Join A Computer Group?**

- 1. Benefit from a common interest in a personal (and costly) investment: Your business or personal computer.
- 2. Enjoy more of that investment by learning more about it.
- 3. Share tips and tricks, as well as new and old ideas.
- 4. Become exposed to a variety of new hardware and software without sales pressure.
- 5. Receive an informative monthly newsletter.
- 6. Have access to various club func-tions and all Special Interest Groups (SIGs).
- 7. Find out that no one needs to be alone and helpless with today's computer technology.

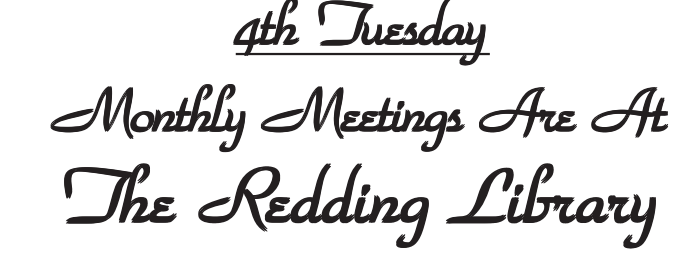

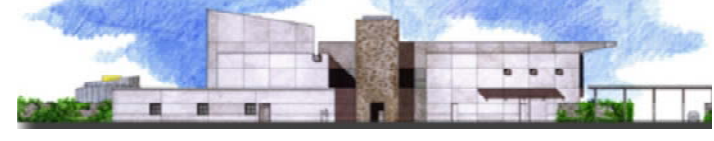

1100 Parkview Ave.

off Cypress and to the right of City Hall. We will be in the Community Room, which is inside to the left of the main library door.

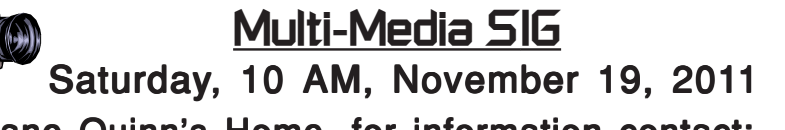

At Jane Quinn's Home, for information contact: Jane Quinn, 365-0825, giguinn7427@gmail.com

Learn about Digital Devices, usage of free software for Movie Creation, Photo Projects, Music Projects, and Social Networking. Includes Microsoft Windows 7 basic Instruction.

Jane also conducts classes at the Anderson Senior Center (Frontier Center), Thursday 1-3 pm. You can connect to the classroom via high speed internet to SKYPE, ID # AAASCO2009.

Walk-ins welcome between 3 and 4 pm for tutoring or special projects.

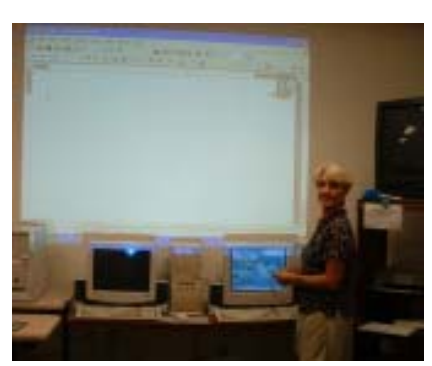